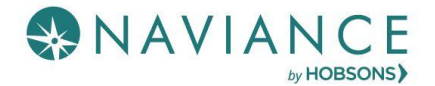

# Exploring Career Interests Reference Guide

## **Overview**

Naviance Student gives you the opportunity to explore career interests using assessments, a career-focused video archive, and a search function that leads to career pages full of valuable information about skills and wages. When you find something that peaks your interest, favorite it for future reference.

# Career Assessments

Find career assessments by navigating to **Careers Home** > **Explore Careers and Interests**. A **Career Cluster** is an overarching category that includes many different types of careers. For example, *Education and Training* is a cluster, but the associated **careers** include *School Psychologists, Teachers*, *Historians, etc*.

#### Career Cluster Finder

Follow 3 steps to learn what career clusters may be a good match for you based on activities that interest you, personal qualities

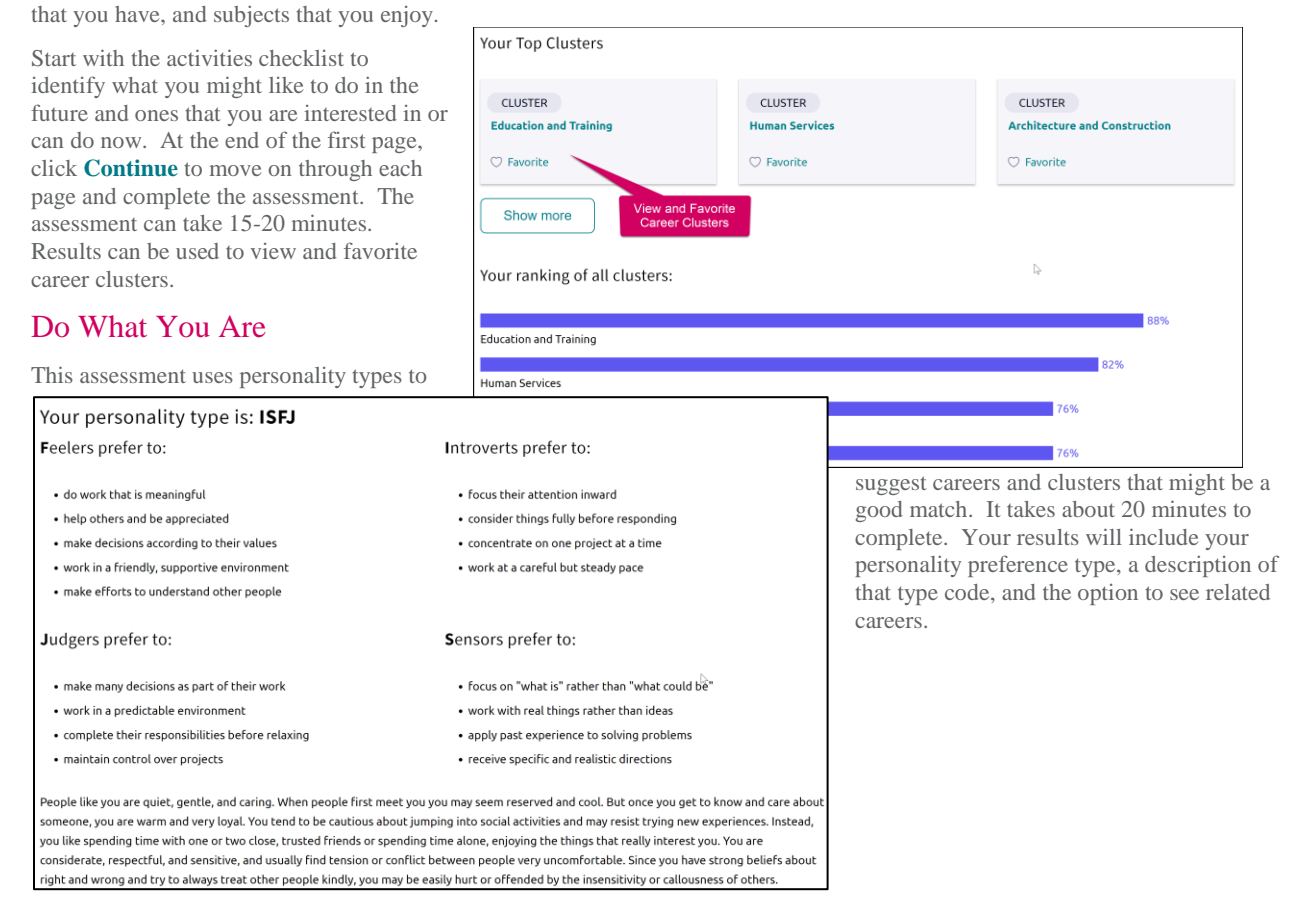

# Career Key

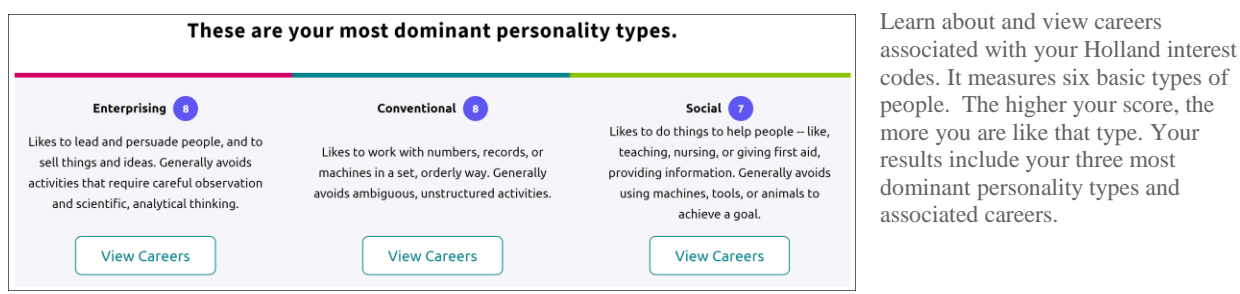

## Career Interest Profiler

A career interest assessment that will display all your Holland Code matches, with the option to see matching careers. Some schools may not have this assessment enabled.

#### **Enterprising** o

Enterprising occupations frequently involve starting up and carrying out projects. These occupations can involve leading people and making many decisions. Sometimes they require risk taking and often deal with business.

### Artistic<sup>o</sup>

Artistic occupations frequently involve working with forms, designs and patterns. They often require self-expression and the work can be done without following a clear set of rules.

#### Realistic<sup>o</sup>

Realistic occupations frequently involve work activities that include practical, hands-on problems and solutions. They often deal with plants, animals, and real-world materials like wood, tools, and machinery. Many of the occupations require working outside, and do not involve a lot of paperwork or working closely with others.

#### Searching **VIEW MATCHING CAREERS** for and Favoriting Careers

# Careers Search and Career Pages

From Careers Home, there is a career search field that provides access to find careers and career profile pages.

- 1. Enter a career in the field and click **Search**.
- 2. Results display along with additional career lookup criteria such as category, Holland Code, etc.
- 3. Click on the **career of interest** to view an **overview**, **knowledge and skills**, **tasks and activities**, and **wages**. You can also **favorite** the career from this page.

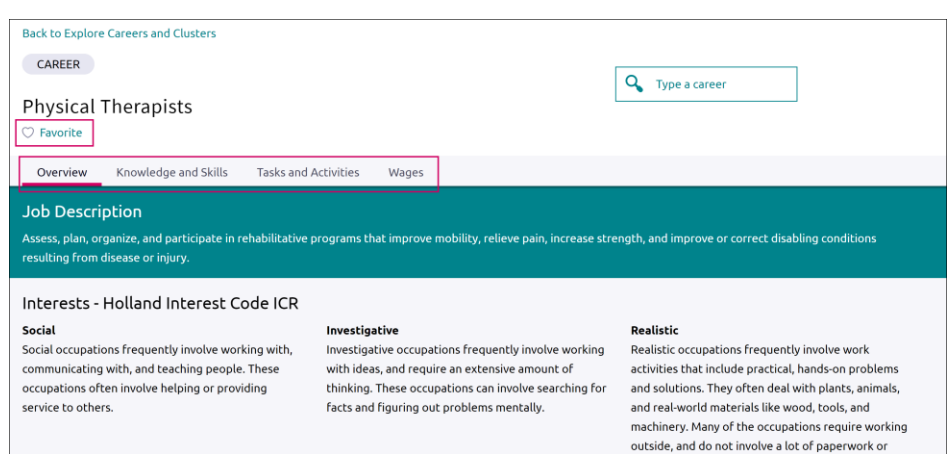

## Careers and Clusters I'm Thinking About

Navigate to **Careers** > **Careers I'm Thinking About** to view all the clusters and careers you have favorited while exploring. The page also shows a content card labeled, Suggested Clusters and Pathways based on your other interests. Use the **Show Types** drop-down to filter by **careers**, **clusters** or **pathways**.

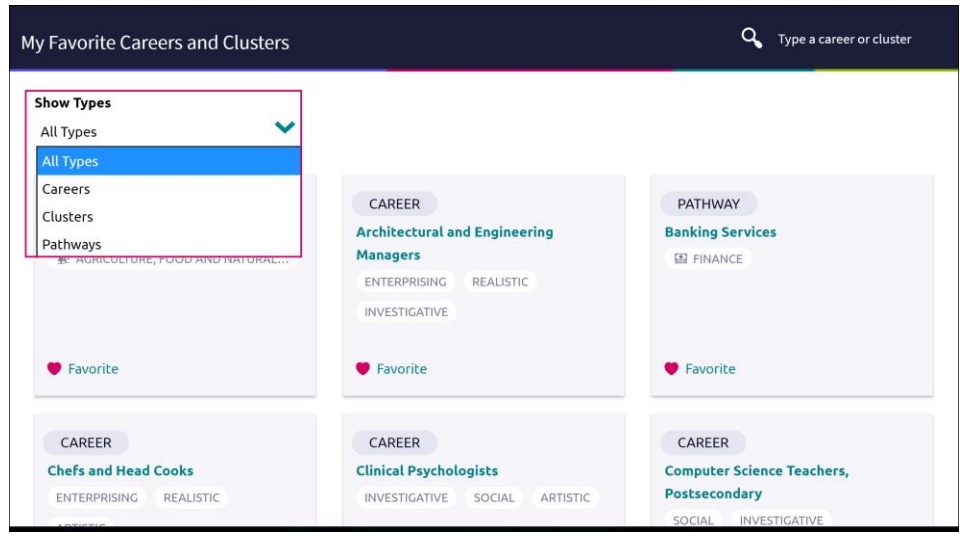

# Roadtrip Nation Interview Archive

The Roadtrip Nation Interview Archive consists of over 5,000 videos on struggle, triumph, and self-discovery that are broken into 48 themes and 29 interests. This is a great way to learn more about topics and careers you may be interested in from thought leaders! Videos are mobile-responsive and play well on all devices.

1. To access the video archive, **Careers Home** > **Roadtrip Nation Interview Archive** > **Explore More** or from the menu, choose **Careers** > **Roadtrip Nation**.

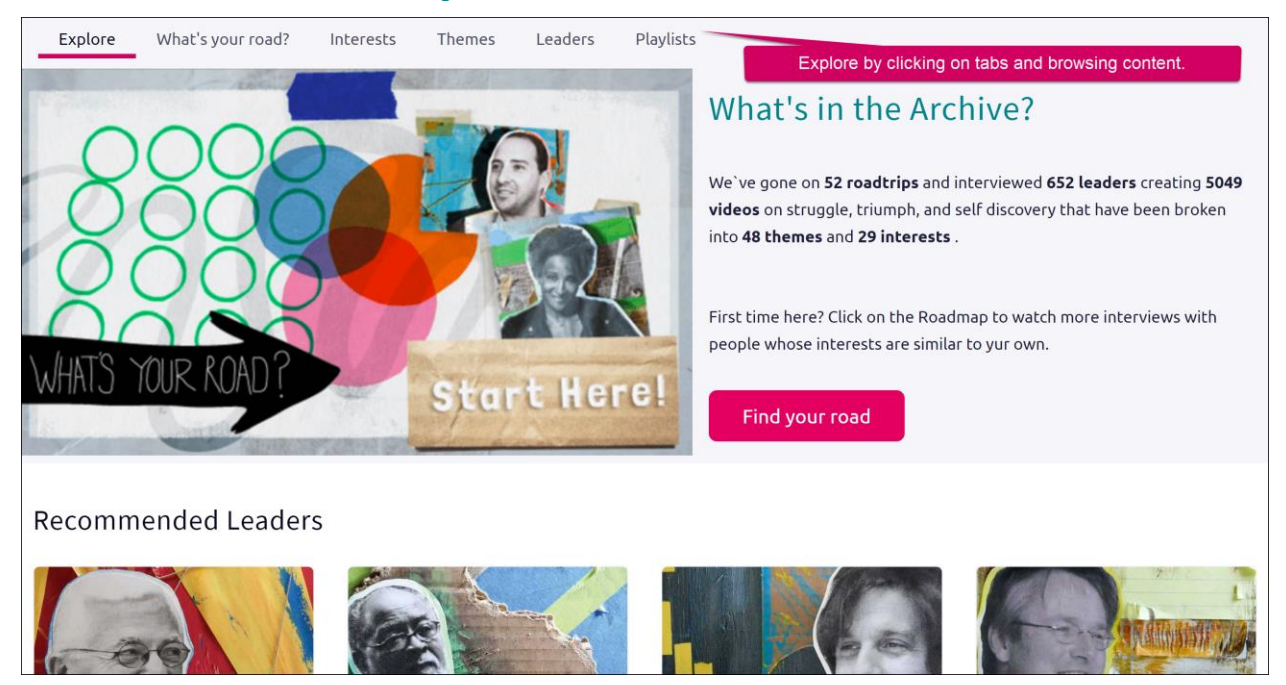